$8.9 - 9.7 - 1.7$ 

## О. А. Атрощенко, профессор; С. Ю. Лещинский, аспирант

## МЕТОДИКА И ТЕХНОЛОГИЯ СОЗДАНИЯ ЭЛЕКТРОННЫХ ПОЧВЕННЫХ КАРТ В ГИС «ЛЕСНЫЕ РЕСУРСЫ»

The brief survey of the present-day situation with the soil-typological inspection results (STI) practical utilization in Belarus is proposed. The advantages of the transfer from paper-based STI materials to electronic maps are formulated. Tasks being solved within the limits of this process as well as the related features of the electronic soil maps creation technique are defined.

The steps of the electronic soil maps creation technological process by means of the Easy Trace software are described. The short summary of the named software product's capability is provided. The technology of direct data transfer from the scanned soil plans to existing GIS "Forest resources" project is also considered. The way of possible improvement of the presented technological schemes as well as the prospects of the STI materials utilization in GIS "Forest resources" environment are indicated.

Введение. Почвенно-типологическое обследование (ПТО) предполагает детальное описание почвенных условий насаждений с последующей группировкой этих условий в общности, однородные по набору важных для ведения хозяйства признаков. В случае ПТО лесов Беларуси такими общностями являются почвенно-типологические группы (ПТГ). При их формировании наряду со сходством ведущих признаков почвенного плодородия учитывались и другие факторы, такие как общность лесорастительного эффекта и коренных типов леса, принадлежность к определенной ландшафтной зоне, степень сохранности естественных условий и др. [1]. На базе схемы ПТГ планируется создание постоянных хозяйственных участков, что предоставит возможность применения дифференцированной системы хозяйственных режимов. В результате повысится степень использования потенциального плодородия земель лесного фонда, будут формироваться оптимальные древостои, наиболее полно отвечающие целям лесовыращивания.

С точки зрения практики применения результатов ПТО для эффективного их использования необходимы: 1) схема ПТГ с набором рекомендаций по режиму лесовыращивания для каждой из них; 2) информация о номере ПТГ для каждого участка лесных земель лесного фонда, что даст возможность применения в отношении них указанных выше рекомендаций. Более интенсивные уровни использования материалов ПТО, такие, как организация постоянных хозяйственных участков на почвенно-типологической основе, неизбежно опираются на выполнение указанных базовых условия.

На сегодняшний день ПТО проведено для большей части земель лесного фонда Беларуси. Однако использование его результатов затруднено в связи с изменчивостью границ таксационных выделов и бумажной формой представления картографических материалов. Эти обстоятельства приводят к значительному неудобству при работе с почвенными планами, картами рационального размещения древесных

пород и другими материалами. Так, определение ПТГ для интересующего таксационного выдела требует одновременного обращения к лесоустроительному планшету и почвенному плану и соотнесения границ участков по обоим картографическим материалам. Кроме того, бумажная форма представления исключает возможность получения какой-либо отчетной информации, например, относительно динамики видового состава в пределах ПТГ. В результате даже при наличии детальной схемы ПТГ [1] и карт целевых древесных пород практическое использование этих материалов затруднено. Повышение эффективности их использования связано с переводом бумажных материалов ПТО в цифровой вид, т. е. созданием электронных почвенных карт в ГИС «Лесные ресурсы».

Методика создания электронных почвенных карт. В связи с использованием картографических материалов ПТО в среде ГИС «Лесные ресурсы» можно выделить две качественно различные задачи. Первая - задача непосредственного перевода бумажных материалов в электронный вид, которая заключается в создании векторного слоя «Почвенные выделы» в проекте ГИС. Для этого слоя формируется база данных со значениями атрибутивных показателей (номер выдела, номер почвенной разновидности и т. д.). На основании базы можно получить распределение лесных земель по ПТГ или составить тематическую карту.

Вторая задача - определение значений указанных атрибутивных характеристик (в первую очередь номеров ПТГ) для каждого из полигонов на слое «Таксационные выделы» проекта ГИС по конкретному лесничеству. Как отмечалось выше, выполнение именно этой задачи является одним из базовых условий эффективного использования материалов ПТО. В этом случае открываются возможности анализа динамики видового состава по ПТГ, сбора и хранения информации относительно опыта проведения хозяйственных мероприятий в различных условиях, выполнения оптимизационных расчетов на почвенно-типологической основе и пр.

Подходы к решению второй задачи могут разниться: перенос номеров ПТГ можно вести как напрямую с отсканированных изображений почвенных планов, так и с векторного предварительно созданного слоя почвенных выделов, т. е. на основании первоначального решения первой задачи. Первый подход предполагает меньшие трудозатраты, тогда как второй несет преимущества в отдаленной перспективе - после проведения очередного тура лесоустройства. Присвоение номеров ПТГ набору выделов, сформированному при очередном туре лесоустройства, с технической точки зрения проще выполнить на основании уже существующего векторного слоя «Почвенных выделов».

Далее мы предлагаем краткое описание возможностей векторизатора Easy Trace (ET) и технологии создания электронных почвенных карт с его помощью, а также технологию непосредственного переноса данных ПТО в существующий проект ГИС «Лесные ресурсы».

Краткий обзор возможностей векторизатора Easy Trace. Программный продукт Easy Тгасе представляет собой набор средств, обеспечивающих процесс перевода бумажных картографических материалов в цифровой вид [2]. Программой реализуется не только процесс векторизации, т. е. построения векторных примитивов на основании растрового изображения, но и множество вспомогательных функций. В их число входят:

- средства для работы с растровыми изображениями; представлены как стандартные возможности (поворот изображения, изменение глубины цвета), так и специализированные, например инструменты для фильтрации растров и выделения тематических слоев для цветных растров;

- трансформация растровых изображений по опорным точкам;

- редакторы векторных объектов и топологии; дают возможность выполнения манипуляций с уже построенными объектами;

- средства для проверки топологии; выявляют ошибки различных типов в векторном покрытии;

- режим автоматического построения полигонов, как в процессе векторизации, так и в форме отдельной процедуры;

- инструменты для создания и заполнения атрибутивных баз данных;

- возможности импорта/экспорта в большинство распространенных форматов передачи векторных данных (DXF, SHP, MIF и т. д.).

Таким образом, в программе представлен широкий спектр функций, требующихся для перевода бумажных картографических мате-

риалов в формат различных геоинформационных систем.

Технология создания электронных почвенных карт (ЭПК). С методической точки зрения особенностью предлагаемой технологии является использование векторного слоя «Границы кварталов» из существующего проекта ГИС «Лесные ресурсы» в качестве основы для создания слоя почвенных выделов. Такой подход позволяет решить проблему с геодезической основой для почвенных карт, поскольку ни на исходных почвенных планах, ни в проектах ГИС «Лесные ресурсы» географические координаты не приводятся. При соотнесении же этих материалов нередко наблюдается смешение, а также повороты отдельных лесных массивов. В случае же почвенных планов корректное совмещение почвенных выделов с границами таксационных выделов совершенно необходимо.

Положение квартальных просек в условиях Беларуси, как правило, остается неизменным в течение длительного срока, а их положение приводится как на почвенных планах, так и в проекте ГИС «Лесные ресурсы». Таким образом, использование границ кварталов в качестве связующего звена вполне отвечает цели корректного совмещения.

Технологический процесс создания ЭПК включает следующие этапы:

а) импорт векторного слоя «Границы кварталов» из ГИС «Лесные ресурсы» в проект Easy Trace. Информация передается в формате DXF;

б) загрузку в тот же проект ЕТ отсканированных растровых изображений почвенного плана соответствующего лесничества. При этом может применяться как метод ручной привязки растров без коррекции, так и с выполнением коррекции по произвольному набору опорных точек. В качестве опорных точек можно использовать точки пересечения границ кварталов.

Как показала практика, почвенные планы нередко характеризуются искажениями, неоднородными по характеру даже в пределах отдельного клапана карты, например поворот обособленной части лесного массива на некоторый угол относительно основной части массива. В такой ситуации геометрическая коррекция по опорным точкам часто себя не оправдывает: несмотря на время, потраченное на фиксацию этих точек, при дальнейшей работе приходится вручную изменять положение растра для части кварталов, а иногда каждого квартала в отдельности.

При использовании метода привязки растра без коррекции в ручном режиме необходимо уточнить горизонтальный и вертикальный масштаб для растра, определить положение растра в системе координат проекта.

9

Для последующего использования автоматической векторизации растры на этом этапе должны быть преобразованы в монохромные, а также инвертированы;

в) создание базы данных атрибутивных показателей для слоя «Почвенные выделы». Таблица базы данных содержит четыре поля: идеентификационный номер, номера квартала, почвенного выдела и почвенной разновидности;

г) выполнение векторизации, т. е. построения векторных примитивов, соответствующих границам выделов на почвенном плане. Процедура выполняется в режиме полуавтоматической трассировки. Пользователь указывает точку начала линии, которую требуется векторизовать, а программа отслеживает эту линию до места ее обрыва или примыкания к другому объекту на этом же векторном слое. При необходимости оператор может вмешаться в действия программы и исправить неверно проложенную линию в ручном режиме.

Процедура выполняется в режиме автозамыкания, т. е. программа автоматически преобразует совокупность линий, образующих минимальный замкнутый контур, в полигон. Благодаря этому режиму оператор не должен неотрывно отслеживать каждый из почвенных выделов по всей длине его контура, а лишь замкнуть контур, используя уже существующие границы квартала или смежных выделов;

д) внесение в базу данных атрибутивной информации о почвенных выделах текущего квартала. Для облегчения этого процесса предусмотрен специальный режим отображения карты - режим указания объектов, для которых не была внесена атрибутивная информация;

е) проверку топологии, которая выполняется на завершающей стадии работы над проектом лесничества. В рамках этой процедуры задается автоматический поиск незамкнутых полигонов. Соответствующие ошибки при их наличии устраняются в режиме редактора векторных объектов;

ж) экспорт слоя «Почвенные выделы» и принадлежащей ему таблицы атрибутивных данных в ГИС «Лесные ресурсы». Картографическая информация передается в формате DXF, в то время как таблица атрибутивных данных преобразуется из формата DBF (dBase) в DB (Paradox), что можно сделать с помощью различных программ, например MS Access.

**Технология прямого переноса данных** с почвенного плана в существующий проект ГИС «Лесные ресурсы» включает следующие этапы:

а) добавление новых показателей в повыдельную базу данных существующего проекта ГИС «Лесные ресурсы». Может быть выполнено средствами различных программ для работы с базами данных в формате Paradox (например, Database Desktop). Внесение нового показателя предполагает создание дополнительного поля в таблице базы данных, а также указание названия для этого показателя в так называемом файле справочника базы данных (spfield.db);

б) внедрение растровых изображений в проект ГИС «Лесные ресурсы». Заключается в подборе масштаба и правильном размещении растров в системе координат проекта. В результате необходимо добиться как можно более точного совмещения границ кварталов на почвенном плане с границами кварталов на цифровой карте;

в) внесение значений почвенных разновидностей для каждого таксационного выдела. В первую очередь растровое изображение требуется поместить на задний план, а векторный слой таксационных выделов сделать прозрачным. Далее, поочередно для каждого таксационного выдела определяется почвенный выдел, в пределах которого он находится или по крайней мере большая его часть. Номер почвенной разновидности, которой характеризуется этот почвенный выдел, заносится в поле «Почвенная разновидность» для рассматриваемого таксационного выдела.

Чтобы ускорить процесс внесения номеров почвенных разновидностей, повыдельная база данных открывается в окне внешней программы (рисунок). Оператор при этом может постоянно видеть ситуацию на электронной карте. В результате у него не теряется мысленный образ этой ситуации, как это происходит при использовании стандартной формы просмотра базы данных;

г) контроль полноты внесения почвенных разновидностей заключается в проверке того факта, что для каждого выдела, принадлежащего к лесным землям, определено значение почвенной разновидности. Для этого строится фильтр в ГИС «Лесные ресурсы» следующего вида: [Категория земель]  $=$  "лесные земли" и [Почвенная разновидность] = 0;

д) повыдельное определение номеров почвенно-типологических групп. Соответствие между почвенными разновидностями и ПТГ можно установить на основании экспликации к почвенному плану (указывается не всегда) или сводного почвенного очерка по лесхозу. Процесс внесения в базу данных номеров ПТГ можно в значительной мере автоматизировать, используя средства фильтрации базы данных. Для этого выбираются все записи базы данных с разновидностями, входящими в состав конкретной ПТГ. Затем номер этой почвенно-типологической групппы вводится в поле «ПТГ» сразу для всех записей;

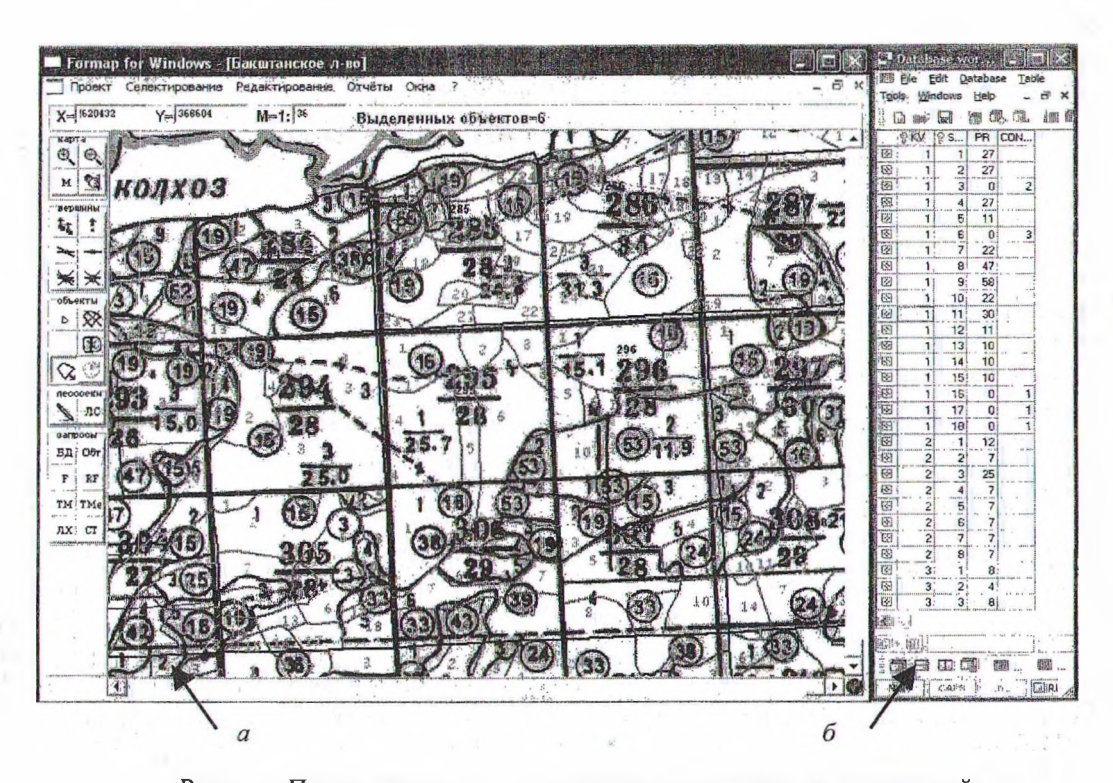

Рисунок. Повыдельное внесение номеров почвенных разновидностей:  $a$  – окно ГИС «Лесные ресурсы»;  $\delta$  – окно утилиты для редактирования базы данных

е) контроль правильности определения ПТГ. Возможность его проведения определястся наличием некоторых закономерностей между номером почвенно-типологической группы и другими характеристиками выдела. Так, в схеме ПТГ для каждой из групп определено несколько типов условий местопроизрастания, а также коренных и сопутствующих типов леса. Это дает основание составить в ГИС «Лесные ресурсы» фильтр, выбирающий участки, для которых соотношение между ПТГ и другими показателями явно выходит за рамки этих закономерностей. Правильность определения почвенных разновидностей для таких участков пересматривается еще раз.

Заключение. Задача перевода материалов ПТО в цифровой вид может быть решена на основании рассмотренных технологических схем. Вместе с тем остаются вопросы, требующие дальнейшего изучения. В первую очередь это касается разработки эффективной технологии автоматического переноса атрибутивных данных между различными слоями ГИС «Лесные ресурсы». Такая технология могла бы упростить процесс переноса информации между векторным слоем почвенных выделов (ЭПК) и слоем таксационных выделов. В результате проблема определения номеров ПТГ для набора выделов, сформиро-

> $16.46 + 0.11$ The Meters

ванных при проведении очередного тура лесоустройства, была бы во многом снята при условии создания ЭПК.

В перспективе электронные почвенные карты должны выступать основой для самого процесса отграничения таксационных выделов при лесоустройстве, наряду с аэрофотоснимками, а также границами и характеристиками таксационных выделов по данным предшествующего лесоустройства. Такой подход позволил бы сделать границы таксационных выделов значительно более стабильными, это повысило бы возможности контроля ведения хозяйства.

Подводя итоги, отметим, что электронные почвенные карты, располагая большим количеством преимуществ перед традиционными бумажными картами, способны стать важным инструментом при проектировании оптимального видового состава лесов, проведении лесоинвентаризации и регулировании лесопользования, а также основой для проектирования постоянных хозяйственных участков и перехода к участковому методу лесоустройства.

## Литература

1. Справочник работника лесного хозяйства. - Минск: Наука и техника, 1986.

2. Easy Trace 8.x: Рук. пользователя. - Easy Trace Group, 2005.